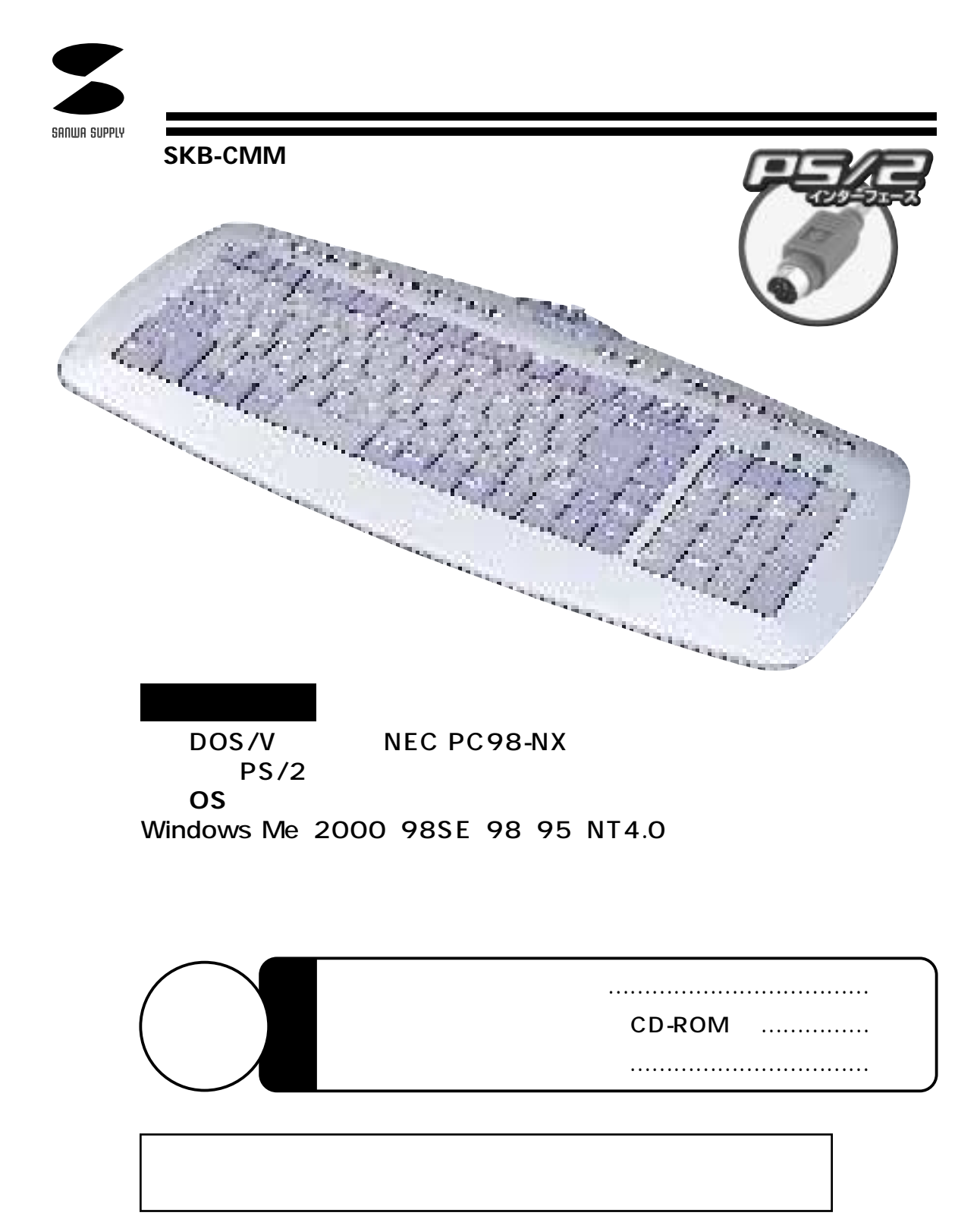

サンワサプライ株式会社

2001.07

 $CD-ROM$ 

 $\sim$  706 $\sim$ 

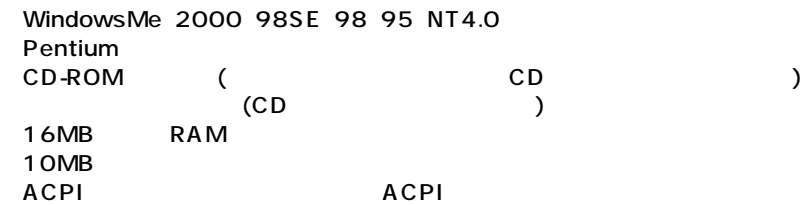

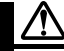

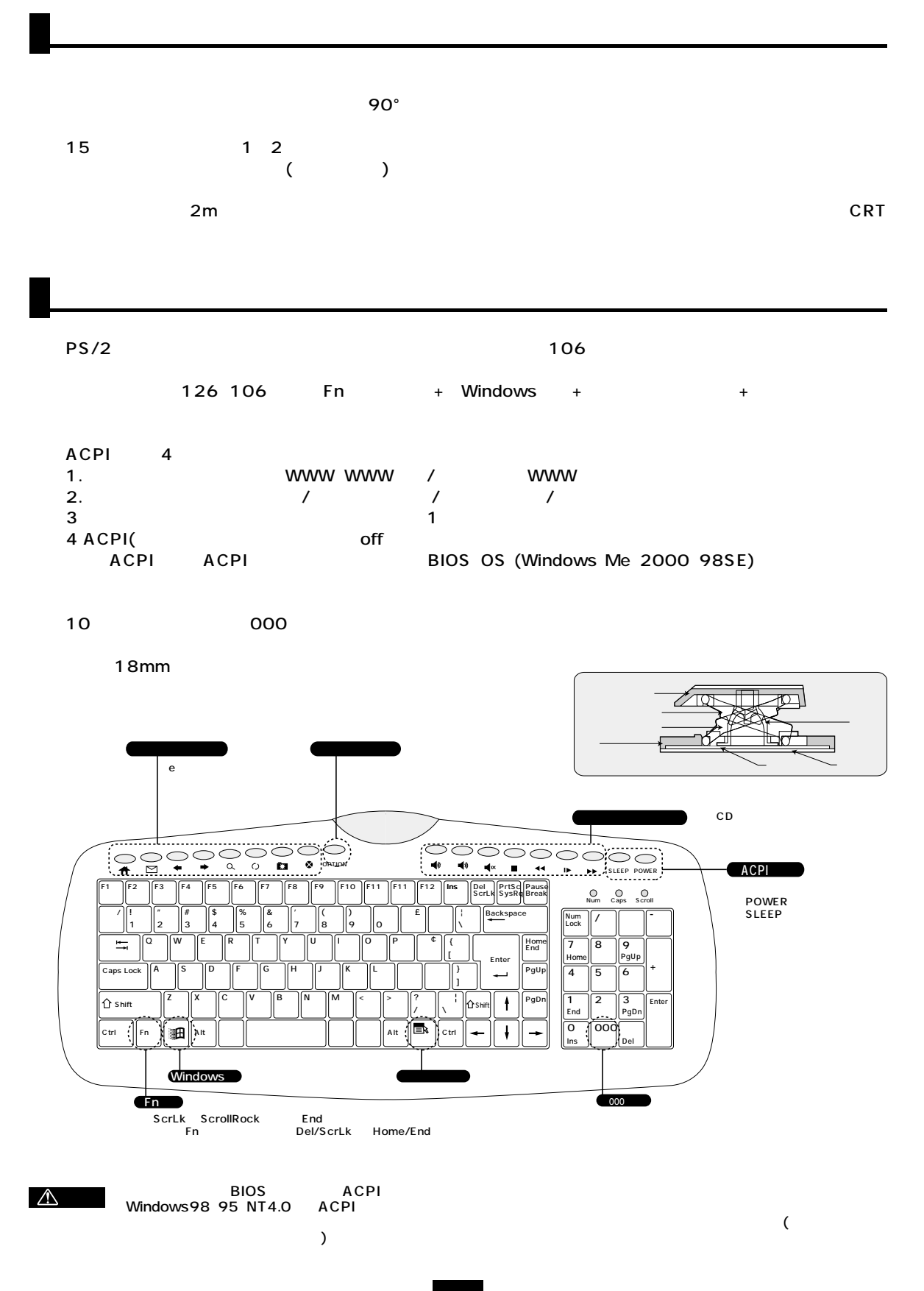

2

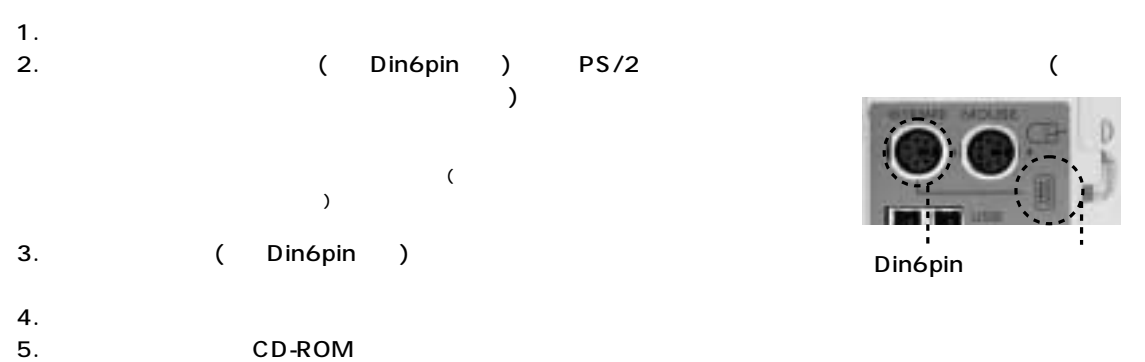

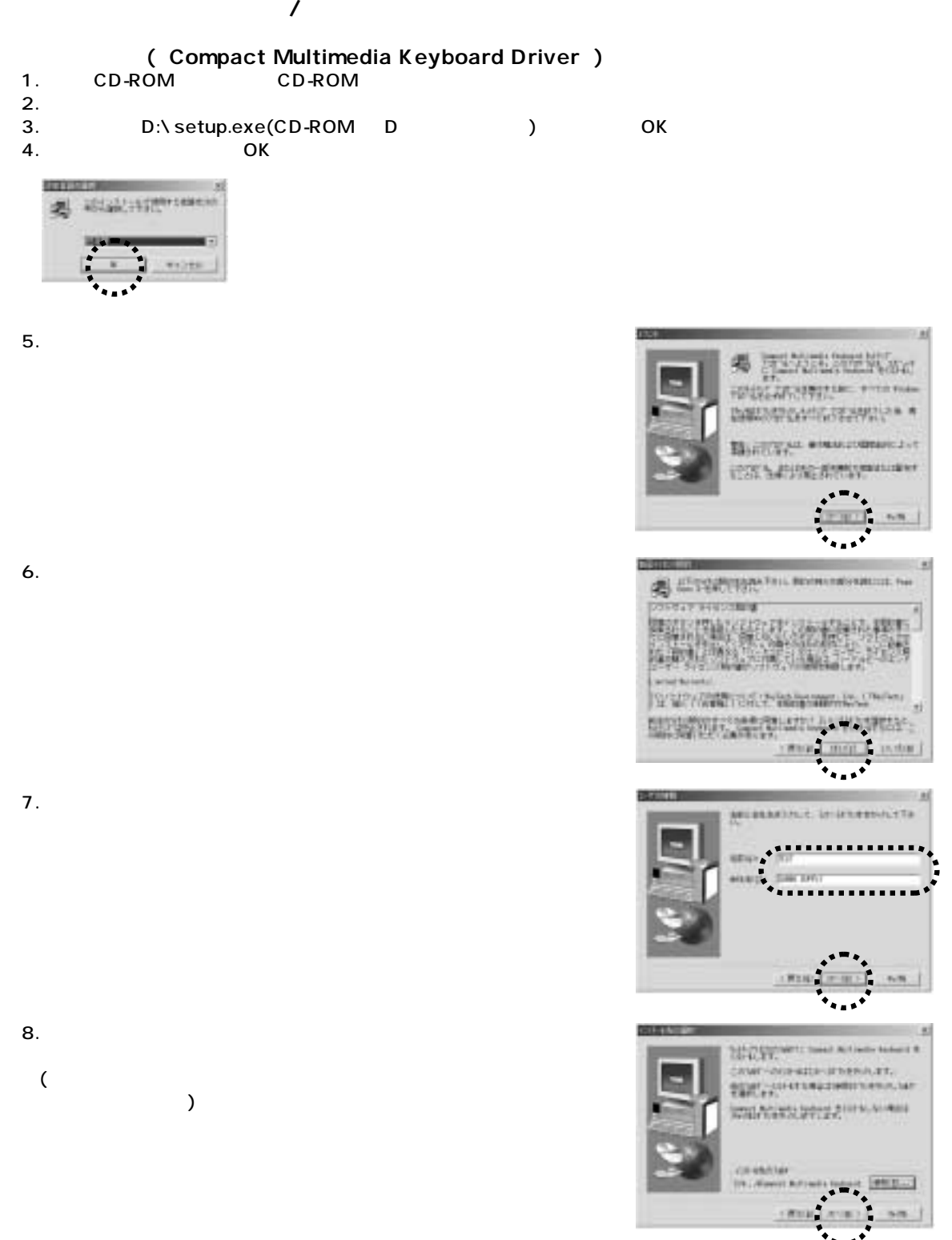

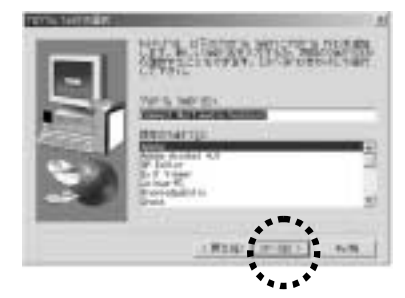

10.

9.  $\overline{\phantom{a}}$ 

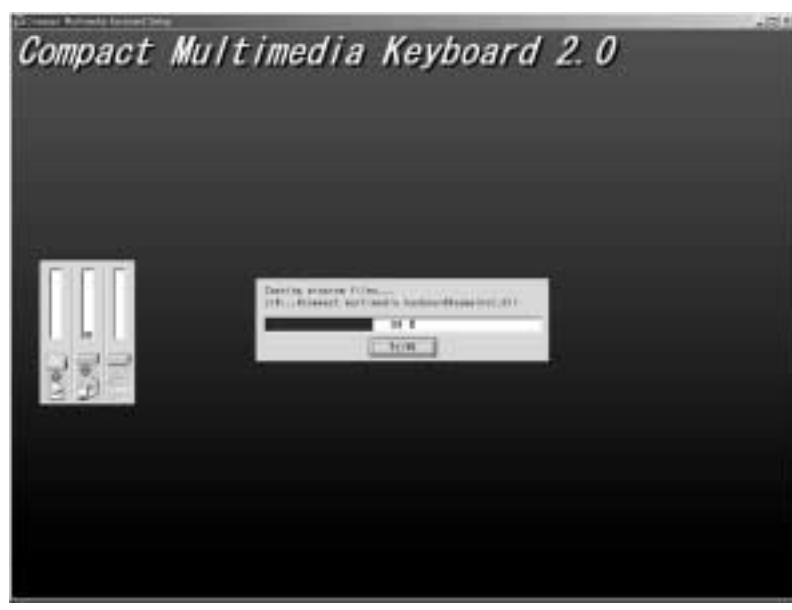

11. CD-ROM

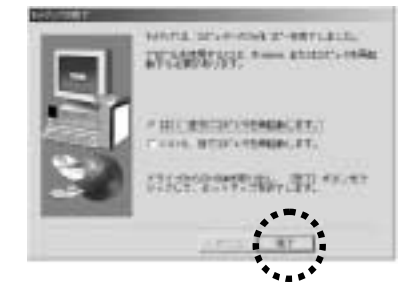

12.<br>
12. Compact Multimedia Key Mindows Multimedia Keyboard Compact Multimedia Keyboard Compact Multimedia Keyboard

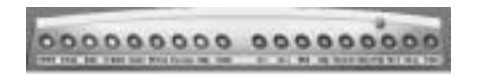

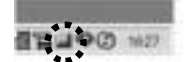

## $($

1.<br>Compact Multimedia Keyboad

Compact Multimedia Keyboad Uninstall

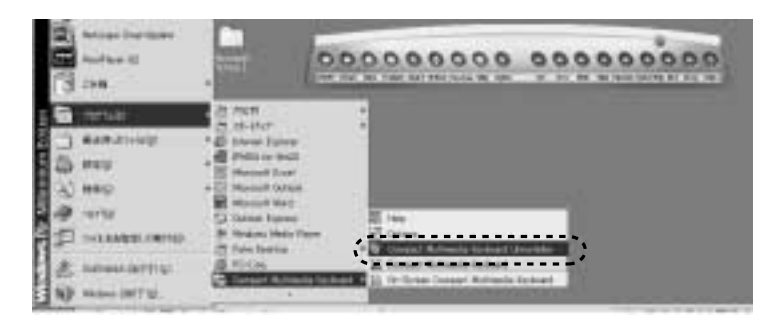

2.  $\blacksquare$ 

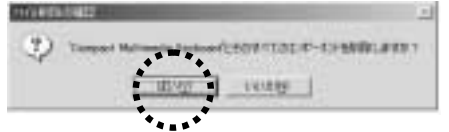

 $3.$ 

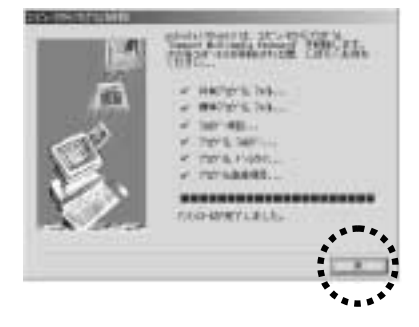

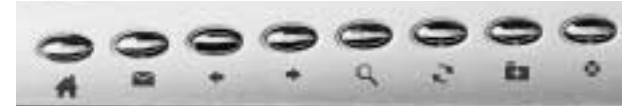

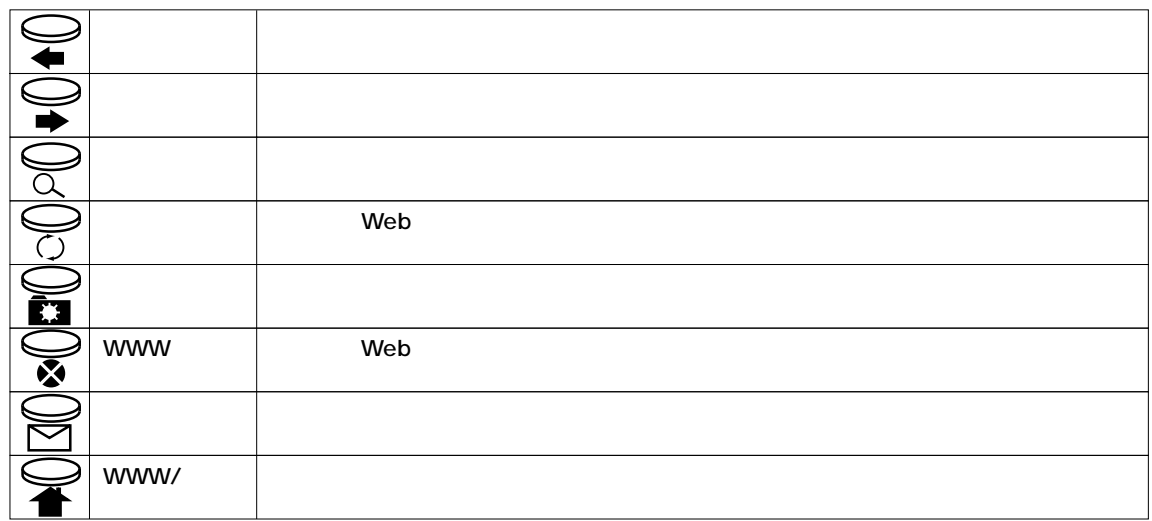

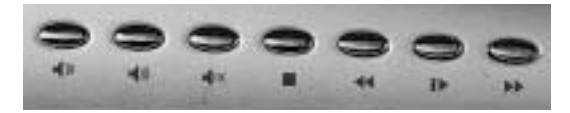

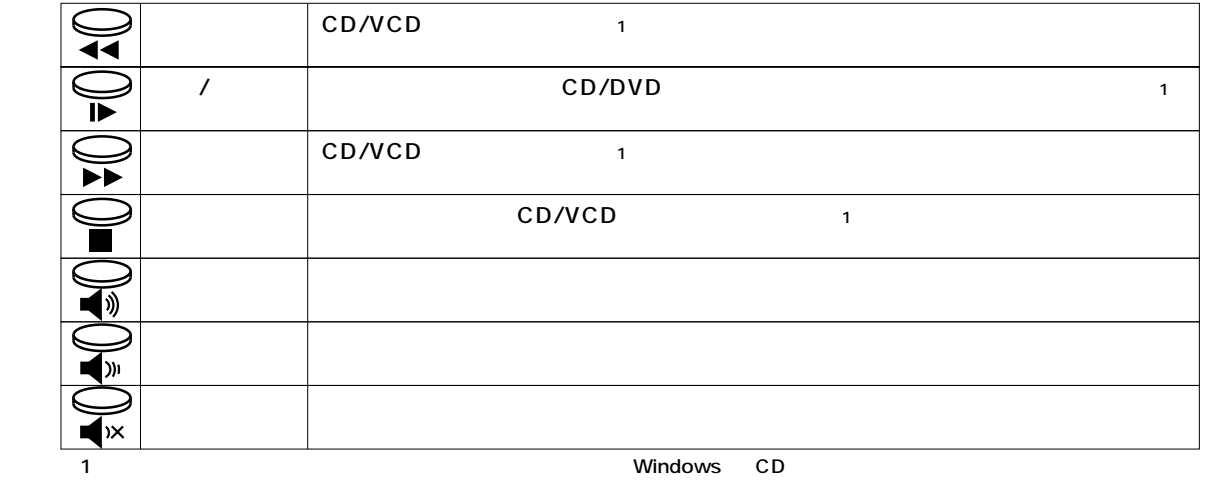

**7**

 $\bf ACPI$ 

**使い方と機能について**

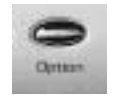

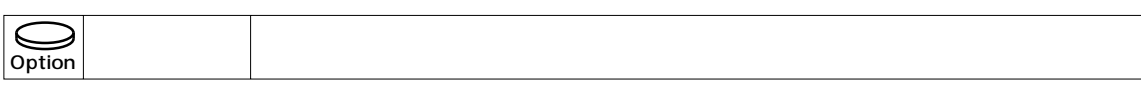

## ACPI

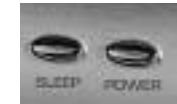

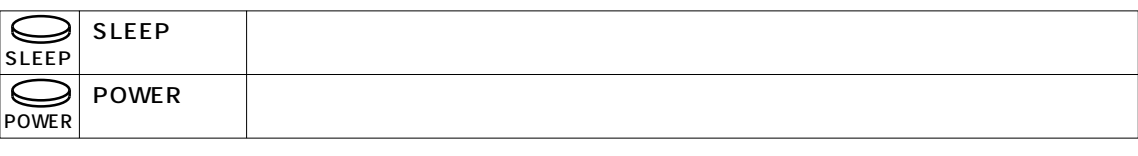

Windows98 95 NT4.0

ACPI ACPI EIOS OS (Windows Me 2000 98SE)

Compact Multimedia Keyboard **Departements** Windows

ے

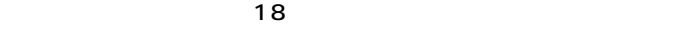

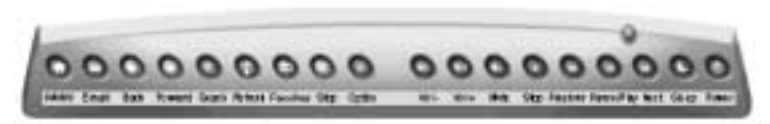

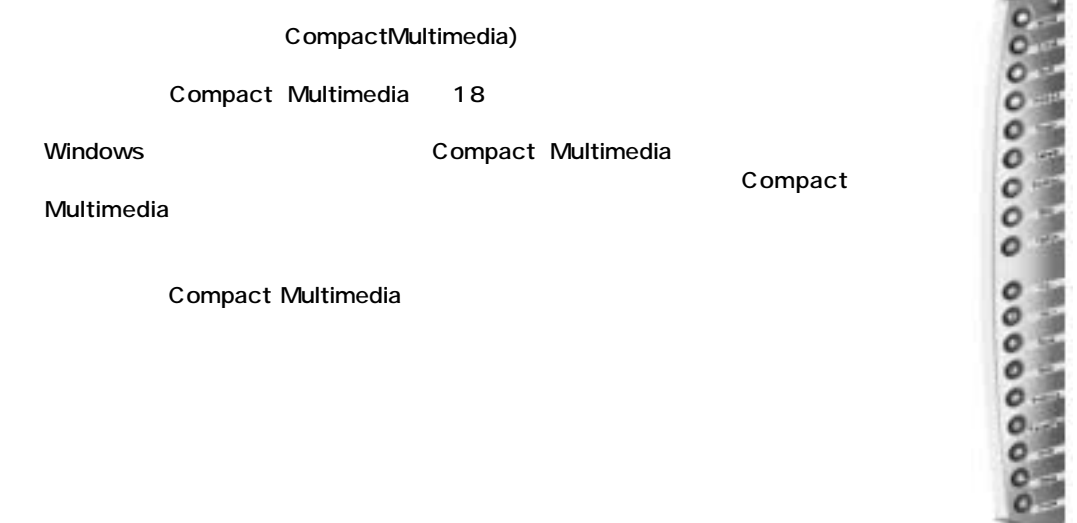

Compact Multimedia

Compact Multimedia

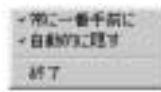

Compact Multimedia Compact Multimedia

Compact Multimedia **Compact Multimedia** Compact Multimedia Keyboard

Option **Compact Multimedia** Option

Option Compact Multimedia Option

 $\blacksquare$  . Compact Multimedia Keyboard <u>のアイコンとは、「オプション」とは、「オプション」ということが、オンスクリックしては、「オプション」とは、「オプション」とは、オンスクリーンは、オンスクリーンは</u>

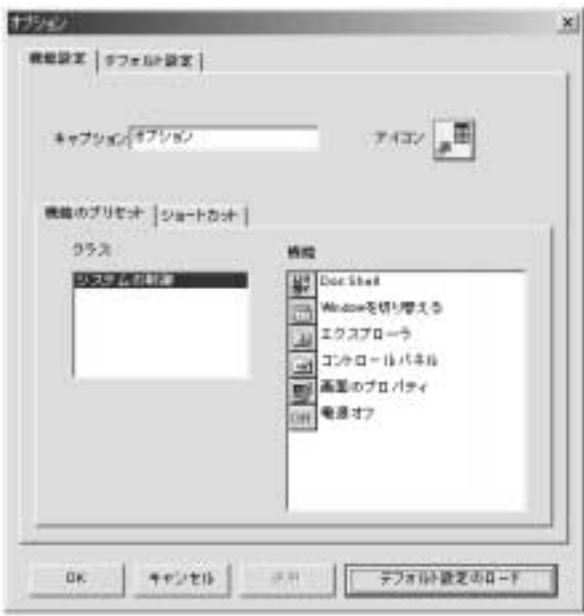

**ソフトウェアの使用方法(つづき)**

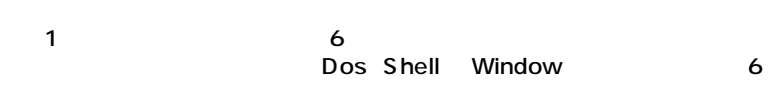

 $\bullet$  COK

NotePad

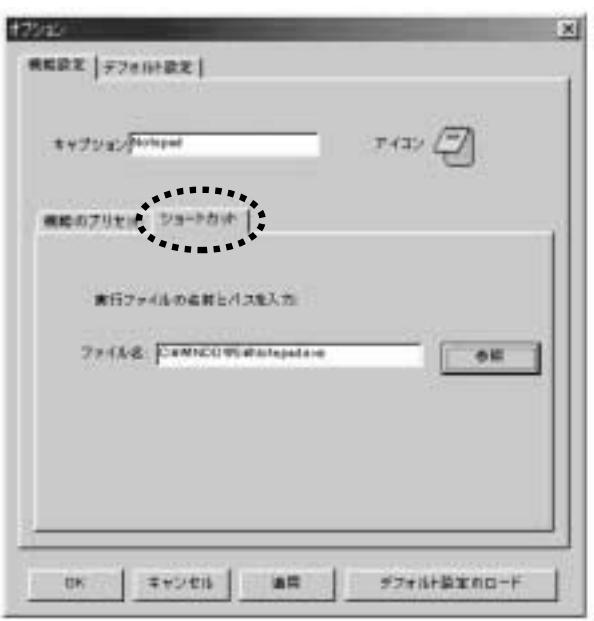

**ソフトウェアの使用方法(つづき)**

 $\begin{bmatrix} 1 \end{bmatrix}$ 

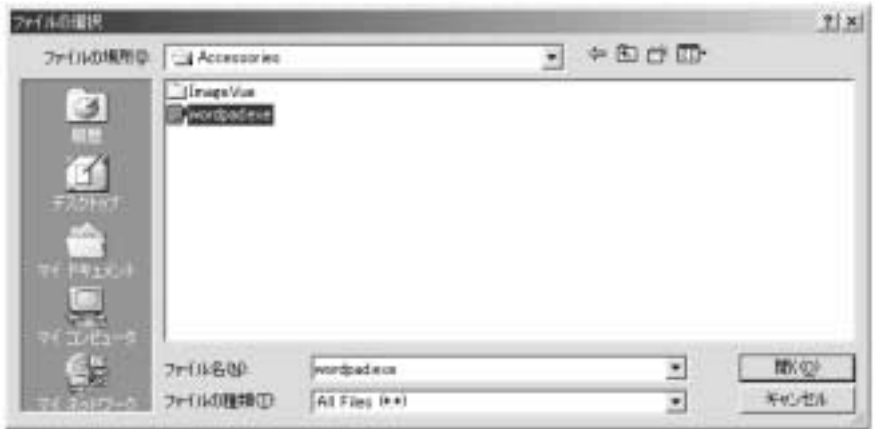

 $\overline{\mathbf{c}}$ 

 $\overline{O}$  CK

MS-Word Excel PowerPoint

CompactMultimedia) 2000 0000

 $\mathbf{x}$ オプション MEST FINIST] **Nebr** D 経験時にオフスクリーンをim Multimedia あま オンスクリーン状態ディスプレイの設定 ロオンスクリーン状態ディスプレイを解消にする 状態ディルプレイの交行エアウト オンスクリーン状態ディスプレイのタイムアウト 22 H 一手刀 OK. キャンセル 通用 テフォル·教えのロード

…フトキー(The SompactMultimedia)

(OSD) Compact Multimedia  $0.5$  5  $\ldots$ OSD ●状態ディスプレイのタイムアウト…初期設定値は 0.5 秒ですが、0.5 秒から 5 秒の間で変更することができま  $\ldots$   $\ldots$ 

## Windowsのタスクバーのアイコン をマウスで右クリックするとポップアップメニューが表示されます。

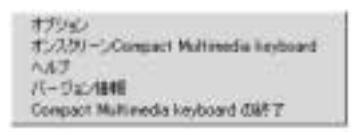

Compact Multimedia Keyboard: The Compact Multimedia Keyboard:

Compact Multimedia keyboard<br>eyboard Compact Multimedia Keyboard **Compact Multimedia Keyboard** 

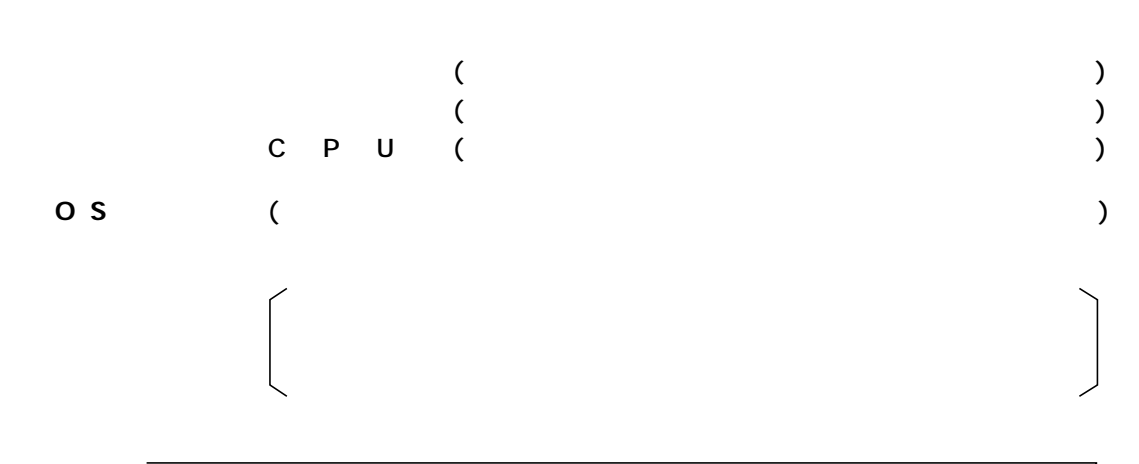

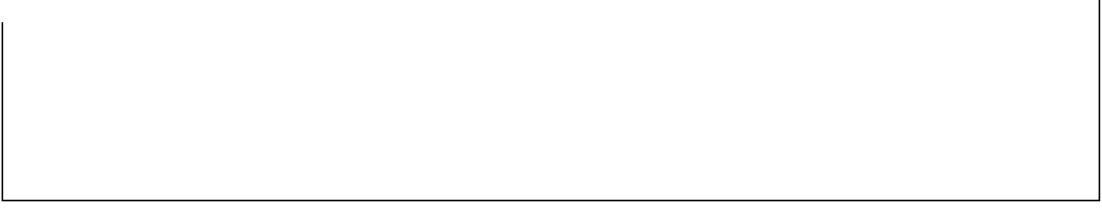

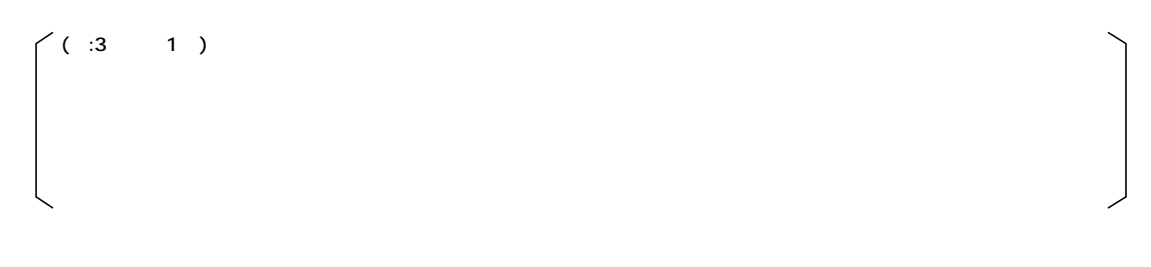

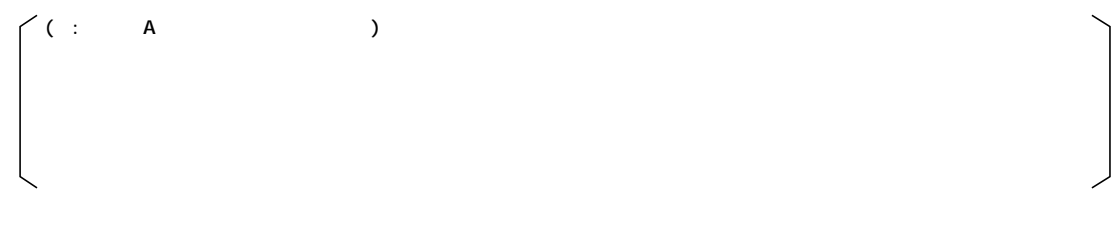

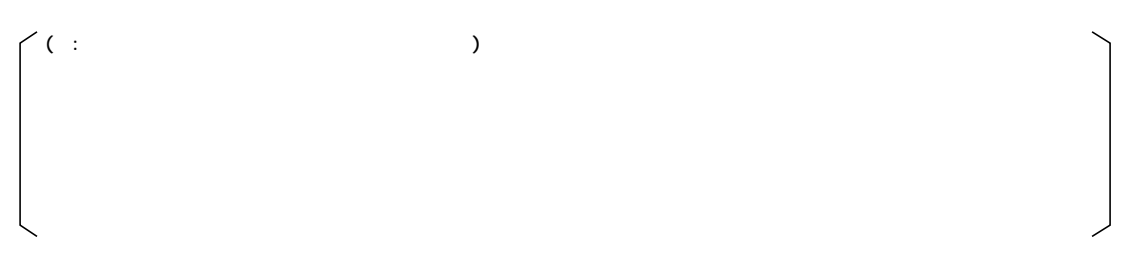

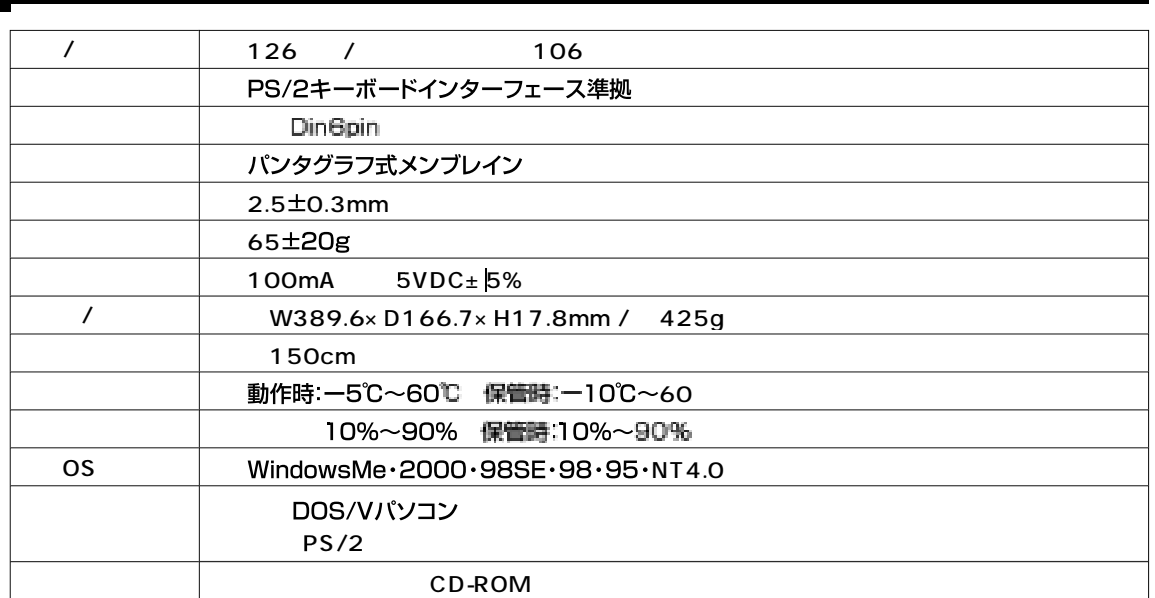

**ハードウェア仕**

٠